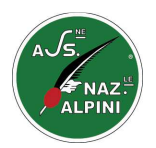

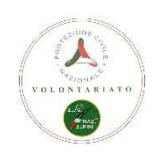

**Progetto** 

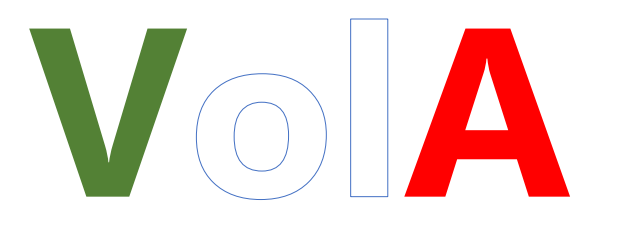

# **All'interno della Community Network ANA**

# **Manuale per l'accesso al portale per sezioni e responsabili**

**www.anapc.it** 

where  $\mathcal{P}_\text{c}$  is the pec.it control of  $\mathcal{P}_\text{c}$  is the pec.it control of  $\mathcal{P}_\text{c}$ 

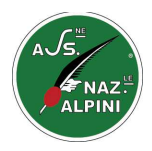

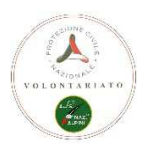

#### **L'accesso al Software VolA da parte delle Sezioni e Responsabili:**

Tutta la filiera ANA di Protezione Civile potrà accedere al software VolA tramite il sito internet www.anapc.it

accedendo dalla sezione '**PORTALE PER RESPONSABILE/SEZIONE'** qui si entrerà nel progetto VolA dove verranno richieste le credenziali di accesso. Queste credenziali sono date gerarchicamente.

Questo accesso al portale e quindi ai software può avvenire in due differenti maniere:

utilizzando il **'**Accedi al Portale (HTML5)' direttamente dal sito internet anapc.it

o tramite un piccolo eseguibile chiamato 'ANA\_VolA.exe' che lancia la procedura sul server ANA senza passare per un browser Internet e senza accedere al sito anapc.it.

In entrambi i modi di accesso si procederà all'entrata del portale per sezioni e responsabili, ma con qualche differenza sostanziale:

Se si accede dal sito internet si entra al progetto VolA tramite browser in Html5. Questo tipo di accesso limita i software a gestire correttamente gli UPLOAD e DOWLOAD di documenti, foto, modelli etc.. e potrebbe avere alcuni problemi di forma nella visualizzazione delle maschere.

Se di accede con l'eseguibile, scaricabile dal portale e posizionarlo sul desktop per essere lanciato, le funzionalità dei software sono totali.

#### **Noi consigliamo di utilizzare questo accesso con il software ANA\_VolA.exe scaricabile dal portale per sezioni e responsabili.**

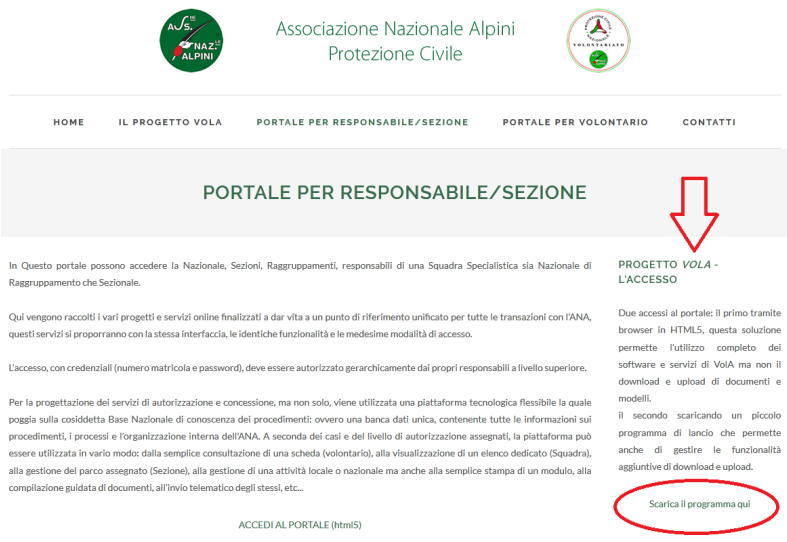

Cliccando su 'Scarica il programma qui' verrà richiesto dove scaricare sul proprio PC e si dovrà provvedere a decomprimere il programma essendo in formato 'zip' (per problemi di protezione). Il programma così decompresso avrà come icona il logo ANA e si potrà mettere sullo sfondo del proprio personal computer o su di una chiavetta USB, per essere lanciato ed accedere ai software del progetto VolA.

Al doppio click del programma (icona dell'ANA), si potrebbe impiegare qualche secondo prima che si acceda al portale, quindi non abbiate fretta.

Potrebbero anche visualizzarsi conferme di certificati che potete tranquillamente accettare e confermare.

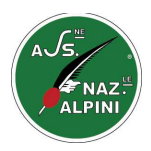

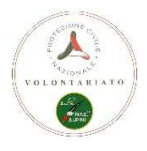

### **VolA accesso dal portale per responsabili e sezioni**

In questa area sono presenti, e si potranno utilizzare, tutti i gestionali ANA di Protezione Civile. Saranno presenti tutti i programmi di gestione utili allo svolgimento delle normali attività di Protezione Civile ANA, partendo (molto in sintesi) dalle anagrafiche volontari, dotazioni e attività.

Il gestionale VolA potrà essere utilizzato solo ed esclusivamente da chi ha le credenziali date a scalare gerarchicamente.

Accedendo al portale, viene visualizzato un '**Lancer'** o meglio un programma di menù di lancio procedure. In questo menù potranno risiedere tutte le procedura ANA PC utili alla Protezione Civile anche non facenti parte del software VolA, ma utili alla gestione delle attività ANA di Protezione Civile.

Per ogni procedura, oltre al lancio vero e proprio del software, potranno essere presenti visualizzazioni inerenti al programma scelto, come documenti di analisi, manuali operativi o video dimostrativi.

Sotto è l'attuale 'Lancer' con due procedure; Progetto Vola e Istruttori Qualificati AIAS. Per ognuna delle voci di procedura si hanno i relativi lanci di applicazione.

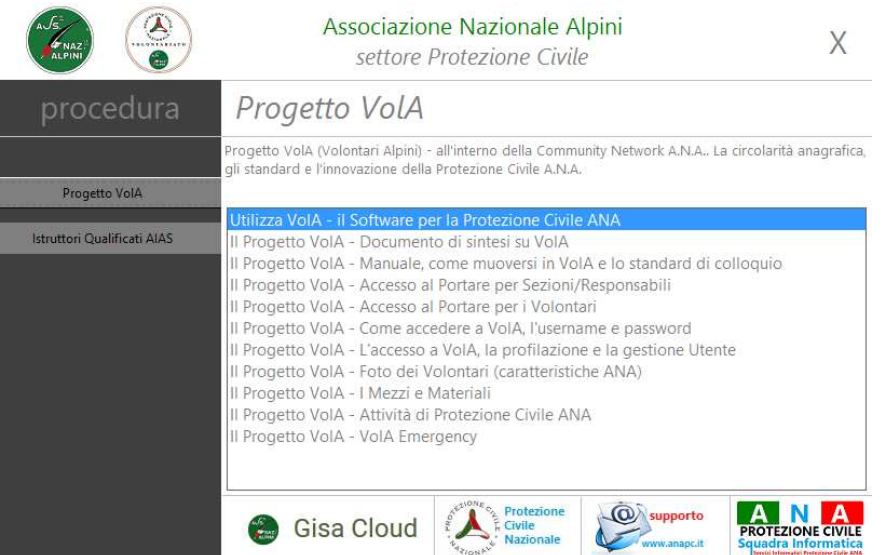

Muovendosi con il mouse sulla barra delle procedure (sulla sx), vengono visualizzate le voci delle applicazioni (parte dx).

Per scegliere l'applicazione da eseguire, cliccare sulla voce interessata oppure spostarsi con il mouse a destra e cliccare due volte sulla voce della applicazione da eseguire (riga colorata di azzurro).

Sono presenti, poi, dei banner cliccabili, che accedono alle pagine internet interessate.

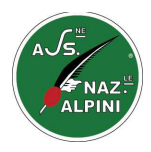

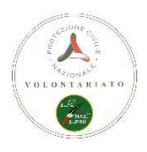

## **L'Accesso al programma con le credenziali**

In base al programma scelto e al suo utilizzo, potrebbero essere richieste le credenziali di accesso.

Se le procedure fanno parte del progetto VolA, come nell'esempio sopra indicato per 'Istruttori Qualificati AIAS', la tipologia di accesso e di conseguenza le credenziali, saranno le medesime per tutte le procedure. Questo perché la base dati ANA è unica anche se si accede a funzionalità diverse.

#### **Esempio di accesso al 'Progetto VolA'**

Scegliendo il lancio dell'applicativo 'VolA', viene visualizzato per qualche secondo uno splash di presentazione, questo serve per attendere che il software venga caricato definitivamente.

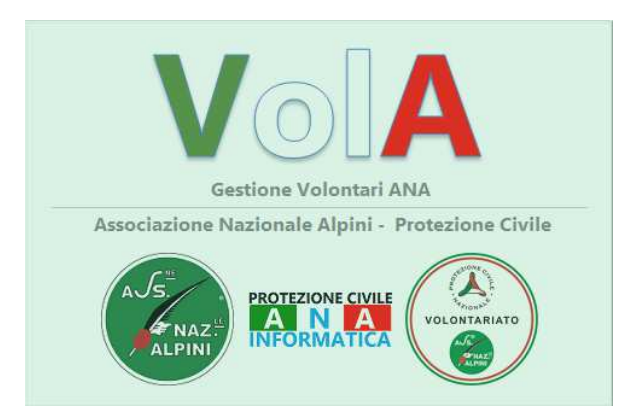

Dopodiché viene visualizzata la maschera di autenticazione dove si dovrà inserire l'username e la password per l'accesso definitivo.

Questa autenticazione prevede diversi livelli di entrata e in base a questi, il programma include o esclude certe opzioni o ricerche o ne limita solo alcune a livello visivo e operativo come per esempio la modifica di dati.

L'accesso a Vola avviene con username e password..

la username è il codice matricola (non del GISA ma di VolA) del volontario che deve essere un socio Alpino regolarmente iscritto in protezione civile ANA.

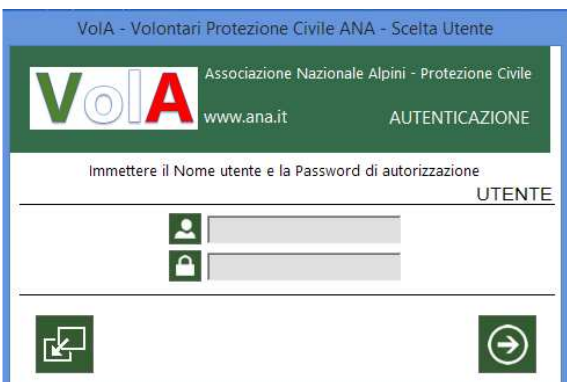

Cliccando sul bottone si procede all'entrata, naturalmente verrà effettuata la coerenza delle credenziali date.

Cliccando sul bottone si annulla l'operazione e si chiude VolA che ritorna a visualizzare il 'Lancer'

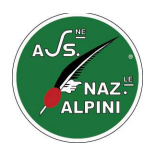

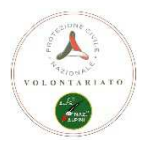

## **Note di Sintesi sulla sincronizzazione tra VolA e il GISA**

Poiché un volontario di Protezione Civile è prima di tutto un socio ANA, l'anagrafica resta, e verrà gestita dalle Sezioni, sul GISA cloud.

Il GISA cloud è, e sarà sempre, il programma principale e di riferimento anagrafico dell'Associazione Nazionale Alpini.

La sincronizzazione delle anagrafiche sarà monodirezionale, quindi GISA  $\rightarrow$  VolA.

**Per le specifiche sulla sincronizzazione dei dati tra il GISA e il VolA e cosa inserire su una e sull'altra procedura, si fa riferimento al Documento Procedurale presente sul VolA nel programma Network ANA, sezione ANA, Modelli.** 

### **CONTATTI**

Per qualsiasi problema tecnico puoi riscontrare nell'utilizzo del portale per responsabili/Sezioni, manda una mail a: supporto@anapc.it

Il Supporto VolA, per migliorare il servizio di supporto e formazione, ha aperto un canale su **SKYPE**. Cerca il contatto supporto@anapc.it sul tuo account di skype, se li trovi on-line, puoi comunicare direttamente con loro.

Per qualsiasi richiesta di informazione che non è assistenza ma informativo, manda una mail a: info@anapc.it

Ti ricordo che i Volontari dei Servizi Informatici Protezione Civile ANA sono a tua disposizione per darti chiarimenti e permetterti di gestire al meglio la tua area riservata e il lavoro su VolA.

Ti ricordiamo anche che il Supporto di VolA è fornito da Volontari.

Alla Tua segnalazione, proviamo a rispondere quanto prima, ma potrebbe volerci del tempo.

Per aiutarci a capire meglio la tua richiesta, Ti chiediamo di essere il più preciso possibile.

Dai un'occhiata ai manuali di VolA: contengono suggerimenti importanti per risolvere i problemi e risposte a quasi tutte le domande. Li trovi nel menù di lancio prima di entrare in VolA o nel Network ANA, sezione ANA, Documenti su VolA.

Con il Progetto VolA, tutti i Volontari dell'Associazione Nazionale Alpini, sia che siano Responsabili o non, sono portatori di diritti digitali e di trasparenza sulle informazioni che permettono di avere una Associazione moderna e sempre al passo con i tempi, ma anche di avere uno scambio di buone pratiche e di esperienze che fanno della condivisione del patrimonio conoscitivo prodotto sul territorio nazionale un modello organizzativo innovativo.

*Servizi Informatici Protezione Civile ANA*